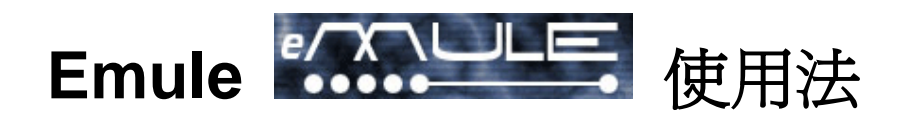

Emule 使用 Edonkey 的原始碼改編而成, 可以將 EDonkey 的 Server 或是 Link 匯 入繼續 Download,是一個非常好用的軟體.

請先至 <http://www.emule.de> 下載最新版本的 emule (筆者現在所用的版本為 0.22a) 安裝完成後,執行 emule, 出現以下畫面

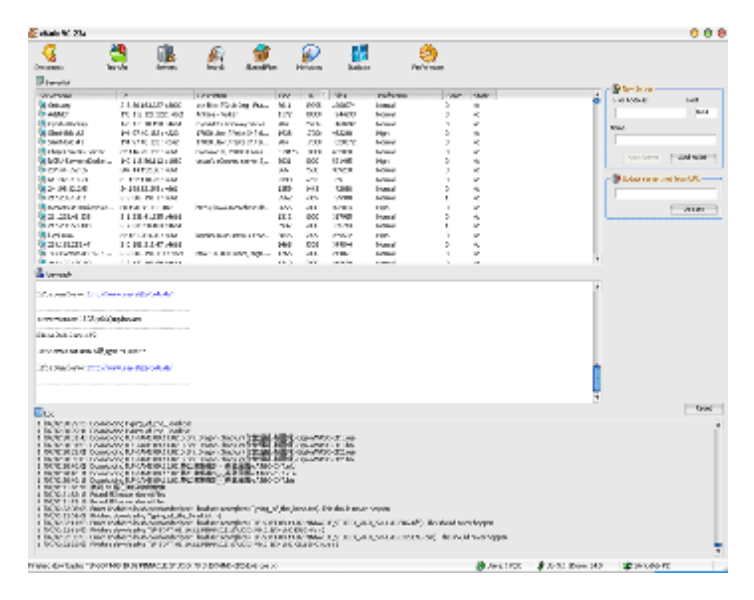

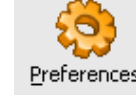

先選 Peferences ,出現以下畫面將 Language 改為 Chinese (traditional),這樣就會是

中文了…

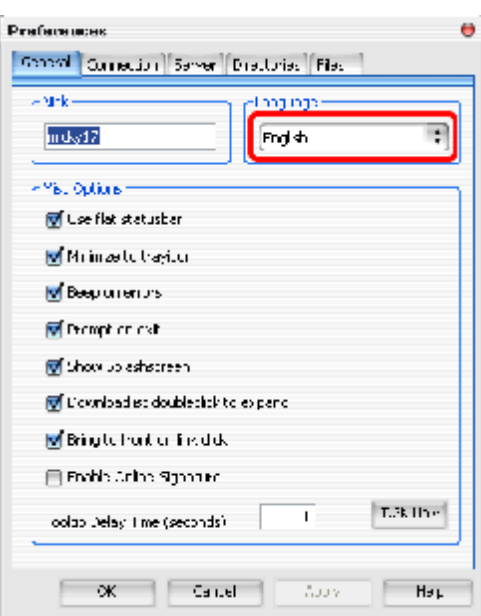

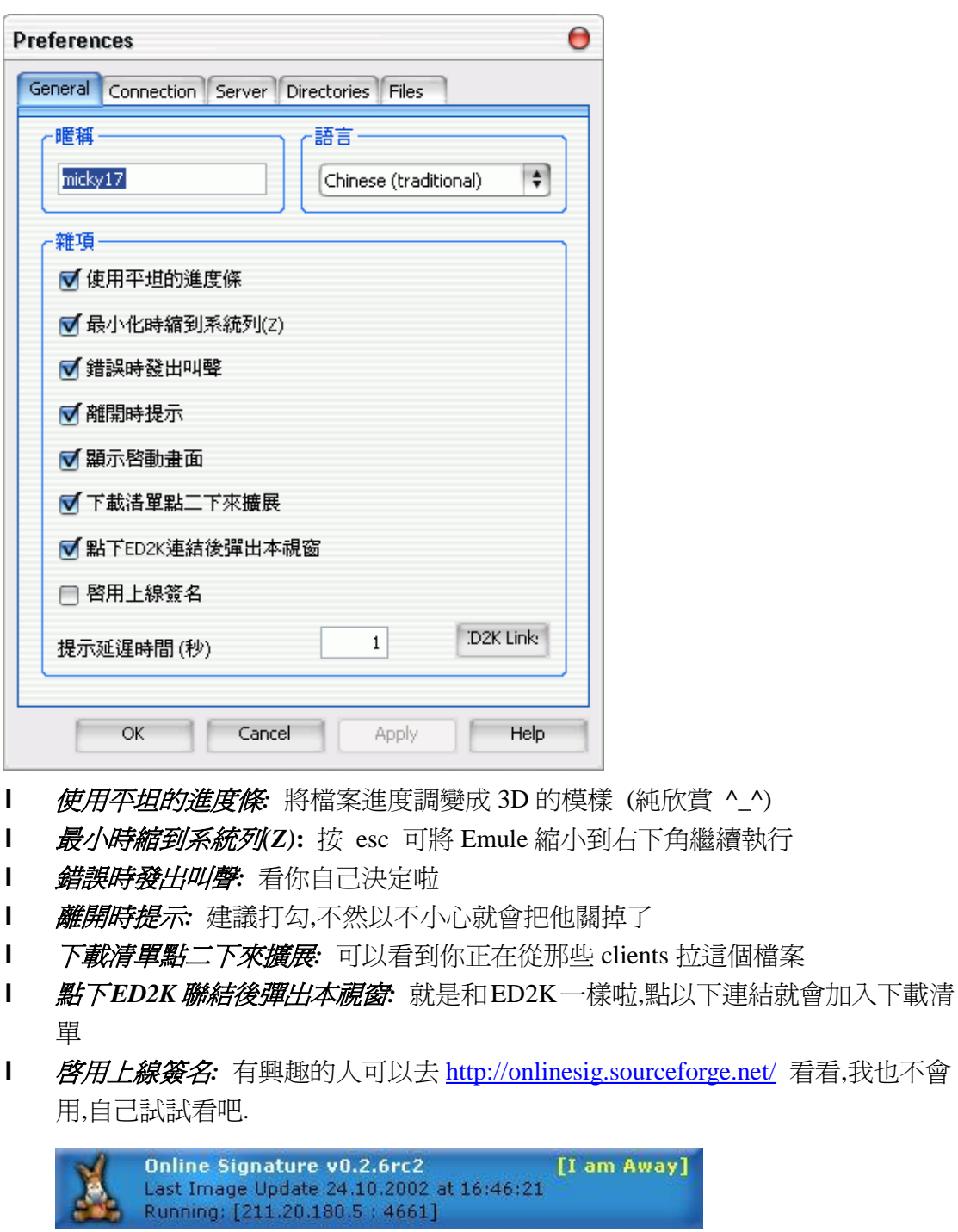

l *ED2K Link:* 按下後可以將 ED2K 的檔案清單匯入

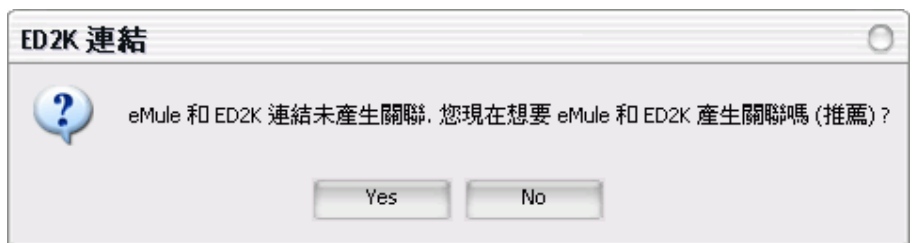

D.C.

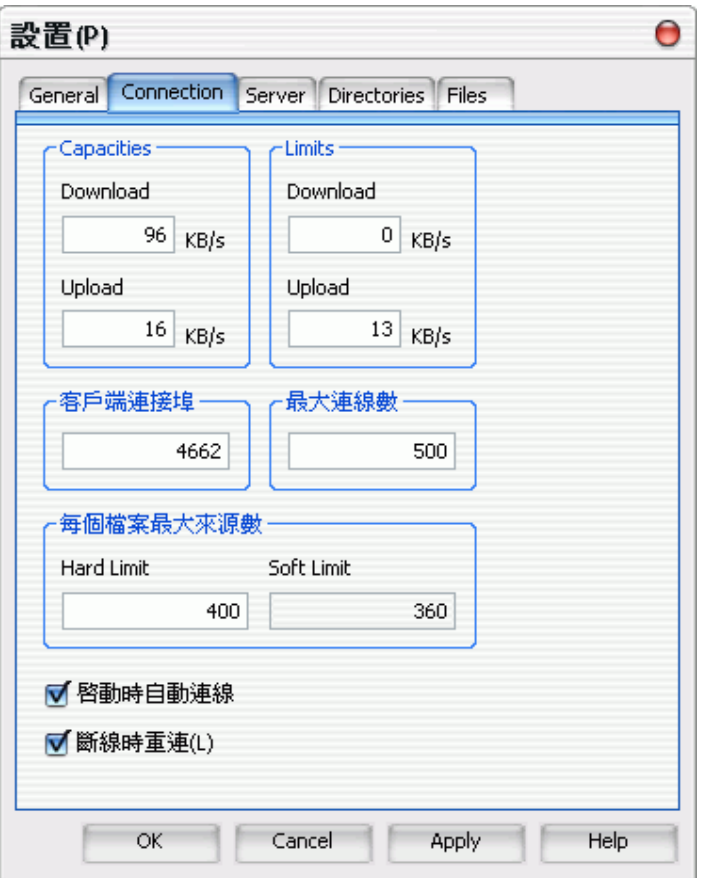

連結設定,以我的 768/128 DSL 來說

最大上傳流量: 128kb/s / 8 = 16kB/s

最大下載流量: 768kb/s / 8 = 96kB/s

在 Download Limit 裡設"0"的話為最大, Upload 最好設 80%就好,以我的例子為 16\*0.8= 12.8 ,所以設 13 為最佳.

再 Emule 裡也有使用 Credit 的制度,如果 Upload 限制在 10 以下的話,上下傳比將 會被強制限制為 1 比 3.

最大連線數: XP/2K 設 500, ME/98 設 150 即可

啟動時自動連線和短線時重連就自己決定啦..^\_^

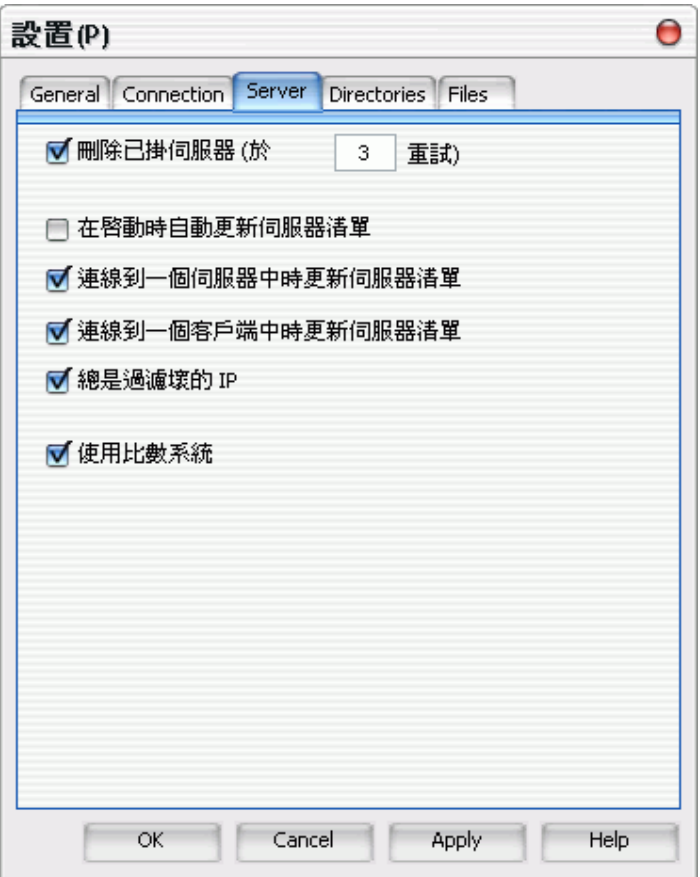

- <sup>l</sup> 刪除已掛伺服器*:* 嘗試連結次數可自己設定,超過這個數值則會自動將這個 Server 刪除.
- <sup>l</sup> 在啟動時自動更新伺服器清單*:* 若你的 Server List 還不錯的話,就不要勾他了
- <sup>l</sup> 連線到一個伺服器中時更新伺服器清單*:* 一樣, 若你的 Server List 還不錯的話,<sup>就</sup> 不要勾他了
- <sup>l</sup> 連線到一個客戶端中時更新伺服器清單*:* 也是一樣
- **l** *連線到一個客戶端中時更新伺服器清單***:** 也是一樣<br>l *總是過濾壞的 IP:* 若是 Server 的 IP 無效, 例如 0.0.0.0. 將會自動刪除
- l *· 總是過濾壞的 IP*: 若是 Server 的 IP 無效,例如 0.0.0.0. 將會自動刪除<br>l *使用比<mark>數系統</mark>*: 會在 Server List 裡找喜好設定爲"高"的 Server 先行連線

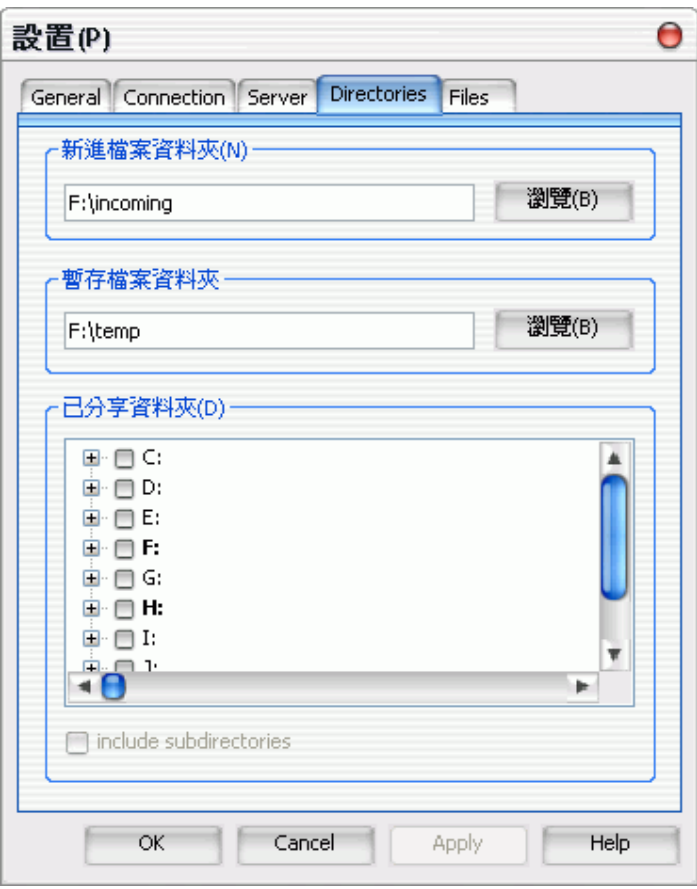

若你之前有使用 ED2K 的話,請將資料夾設和 ED2K 一樣 注意:此項功能變更後請關閉 Emule 並重開,才會有用

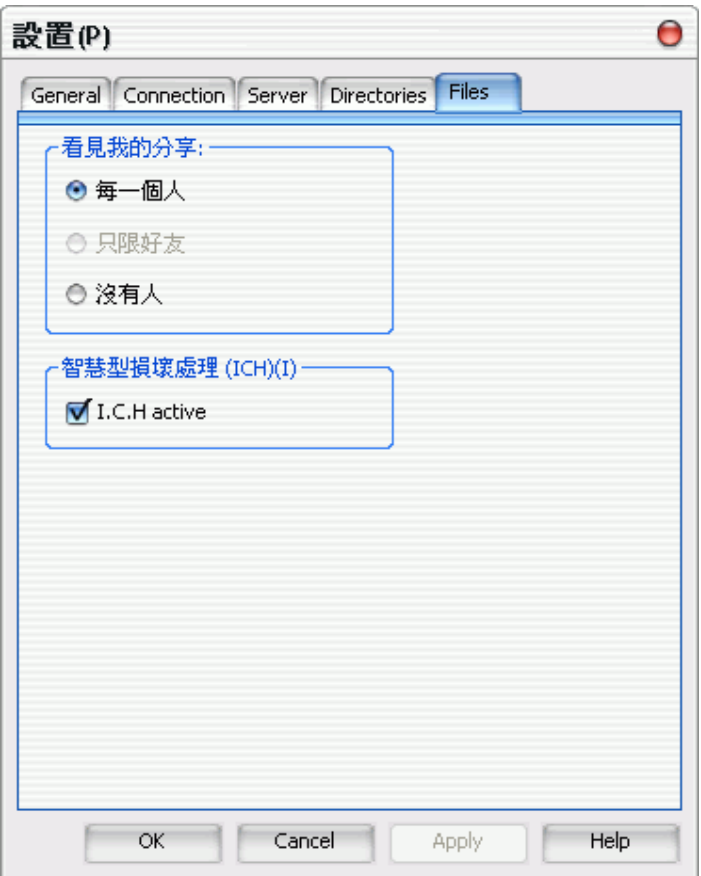

智慧型損壞處理*:* 由於 Emule <sup>和</sup> ED2K 一樣是採用 CHUNKS 的傳送方式,若是 Emule 發現此封包有損壞,壞自動修復並繼續下載,不過若是勾取此選項,會降低下載速 度.

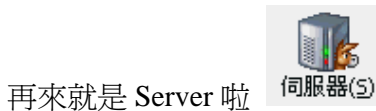

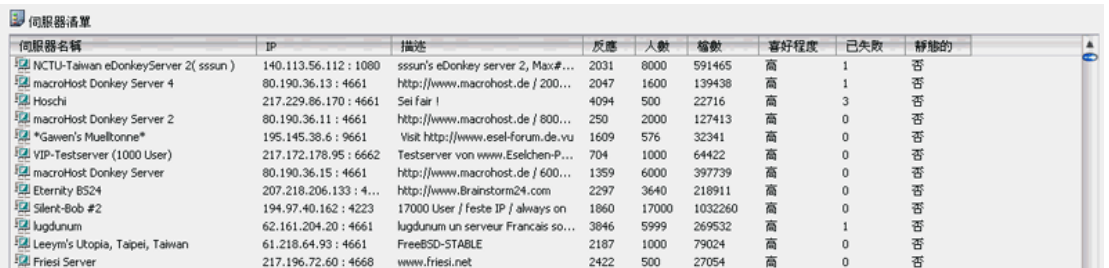

反應時間(ping)當然是越低越好,不過其實若是你有好的 Server List 的話,其實就讓 Emule 自己連就可以了,我都是這樣,就算是連到只有 2000user 的 Server 還是 80K 狂飆 下載….

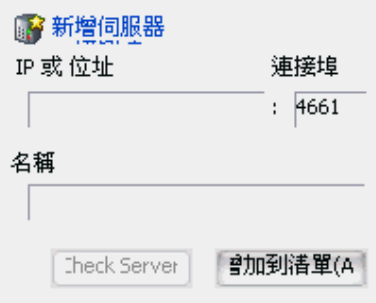

當然你也可以自己加入 Server..

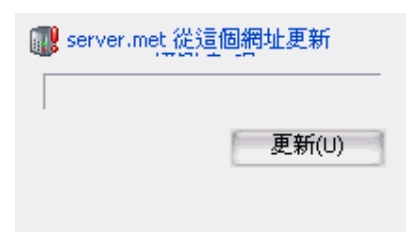

可以到一些有名的提供 Server List 的 Website 去看看,直接將 [http://www.xxxxxxx.com./server.met,](http://www.xxxxxxx.com./server.met) 的連結複製並按更即可 這裡有不錯的 Server 列表 <http://ed2k.2x4u.de/index.html> 我都是選 **best servers** 這個連結…不錯哦

## 當然還有很多功能,不過我想那些大家自己玩玩就會瞭了,所以寫完了,希望對大家有用

## useful links:

<http://www.emule.de> <http://www.gate.ws> <http://www.sharereactor.com>

歡迎大家努力轉載………………………………..**MICKY** 上